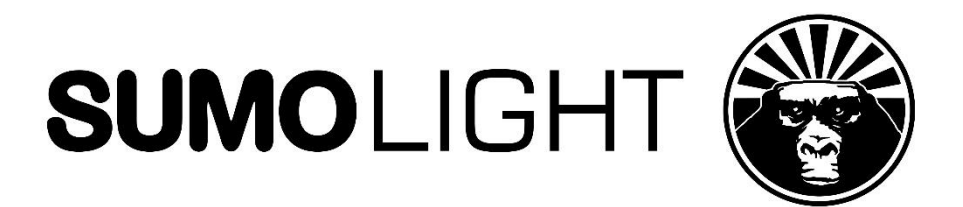

# **SUMOSPACE**

User Manual Webpage & Configurations

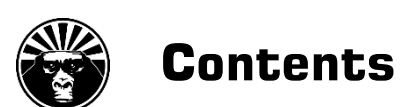

# SUMOSPACE WEBPAGE & CONFIGURATIONS

- Introduction
- Accessing the Web-Server
- WEBPAGE SUMOSPACE Controller
- WEBPAGE Menu
- WEBPAGE Fixture Overview
- WEBPAGE Configuration Network
- Options
- SUMOSPACE Configurations
- DMX and RDM Implementation

## **SUMOSPACE WEBPAGE**

The SUMOSPACE's built in web-server provides the user with additional information and grants access to advanced parameters.

The SUMOSPACE webpage is supported by Safari (iOS/MacOS), Chrome and the latest Firefox version.

The standard browser on Android devices and Internet Explorer are also supported.

NOT supported is Opera.

For older versions it is recommended to use Google Chrome on all Android devices.

## **Accessing the Web-Server of the SUMOSPACE**

You can connect your PC to the SUMOSPACE by simply using a CAT5 cable between the computer's and the SUMOSPACE's LAN-Port and by typing in the address field of your browser: "**http://sumo**"

It is also possible to connect your PC or Smartphone directly to the SUMOSPACE without any other equipment wirelessly. Please follow these steps for connecting to the SUMOSPACE portal via WiFi:

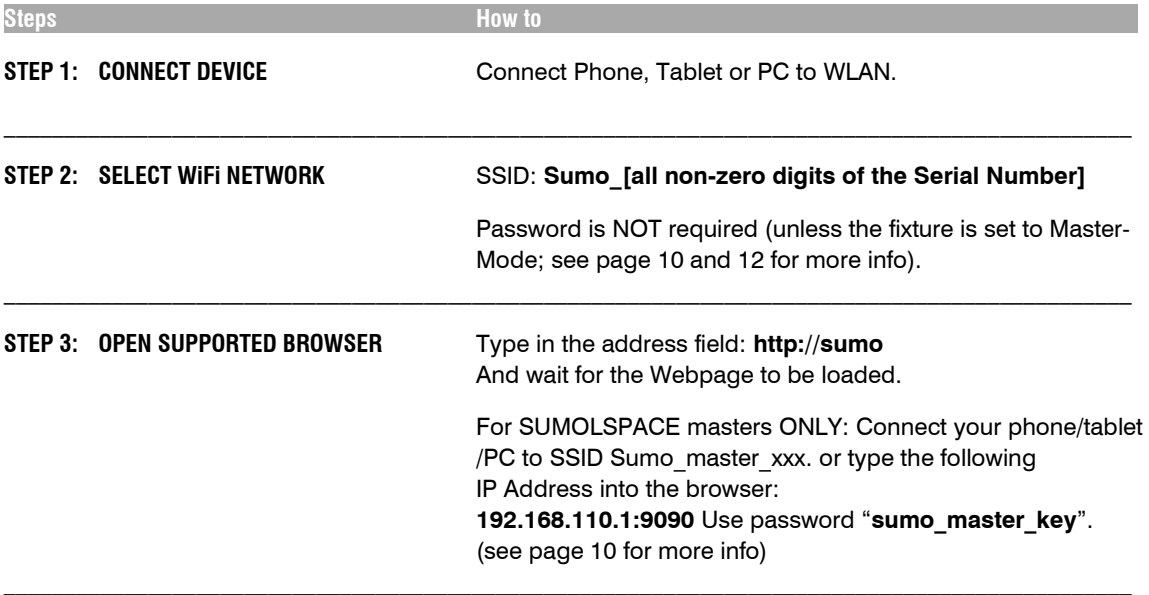

The **SUMOSPACE Controller** webpage will open at start.

Go to the **Menu** to change to other pages via the **Menu Button**  $\equiv$  in the upper right corner of the webpage.

# **WEBPAGE SUMOSPACE Controller**

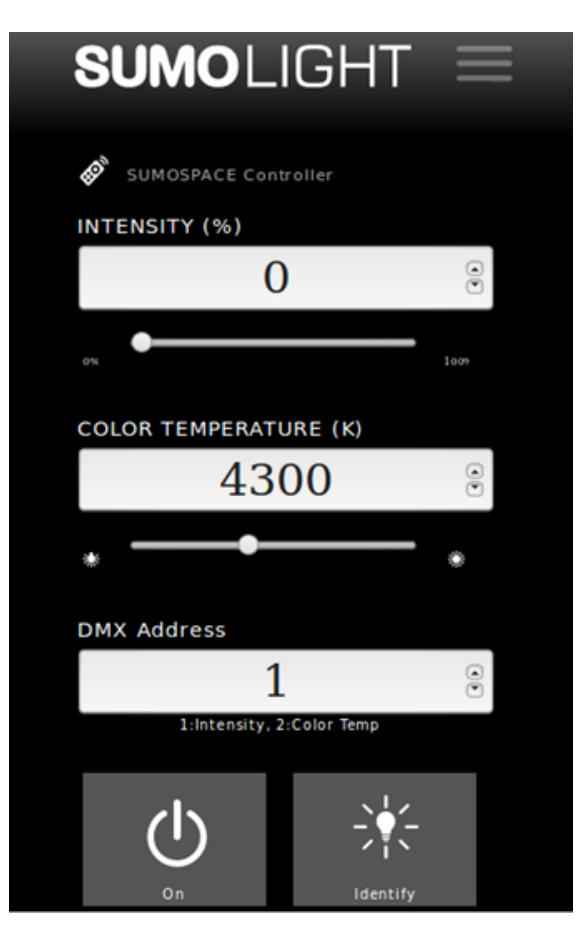

These are the control elements of the webpage SUMOSPACE Controller:

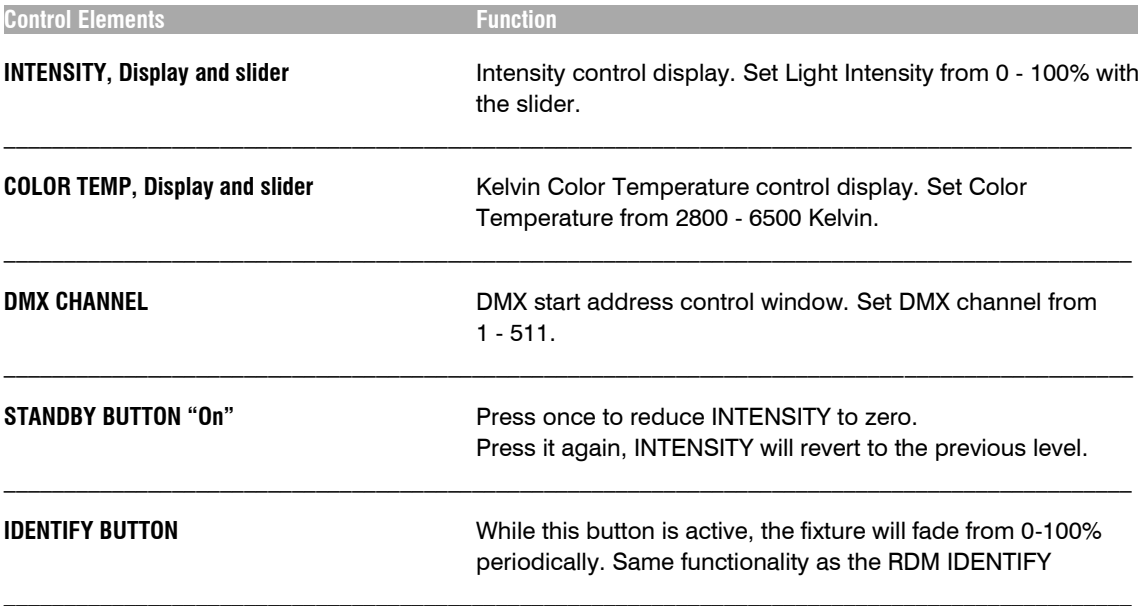

# **WEBPAGE Menu**

Access the Menu to change to other pages via the Menu Button  $\equiv$  in the upper right corner of the webpage.

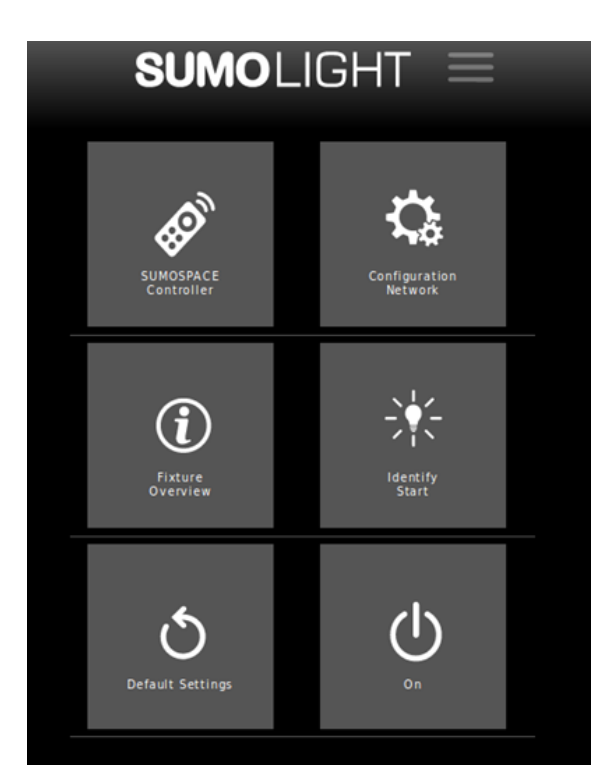

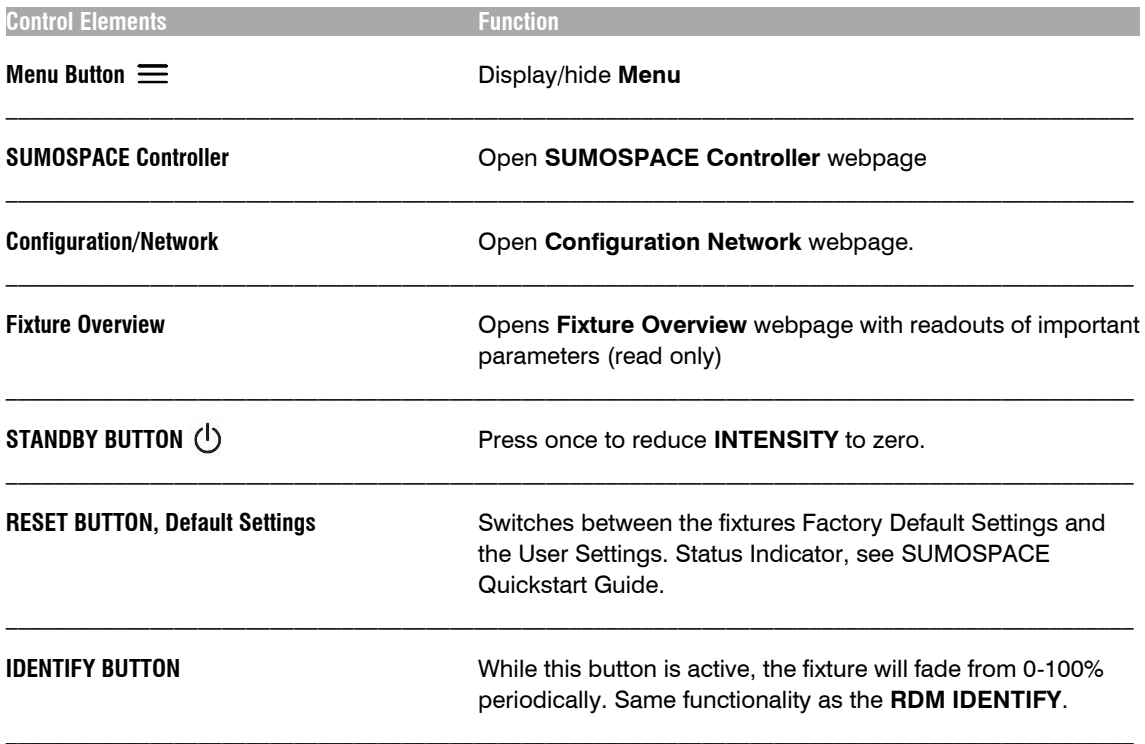

# **WEBPAGE Fixture Overview**

The **Fixture Overview** page displays readouts of the important parameters of the fixture like the operating temperature and voltage or the hard and software version numbers used.

All parameters on this page are read only and can't be edited.

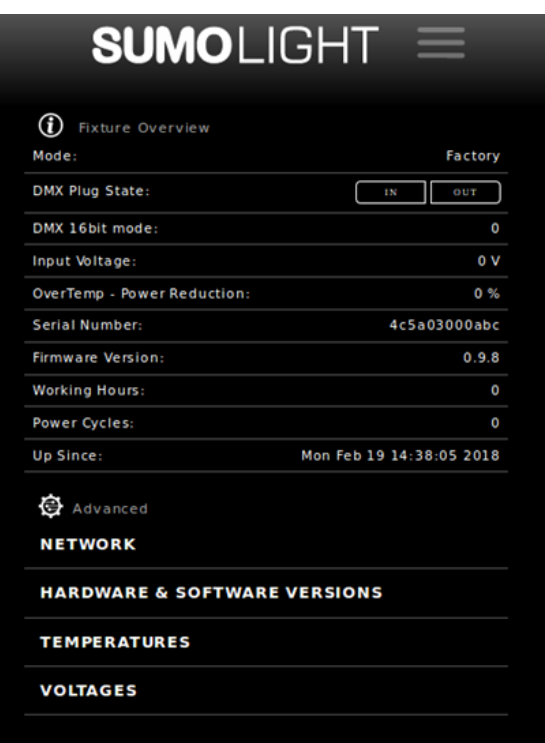

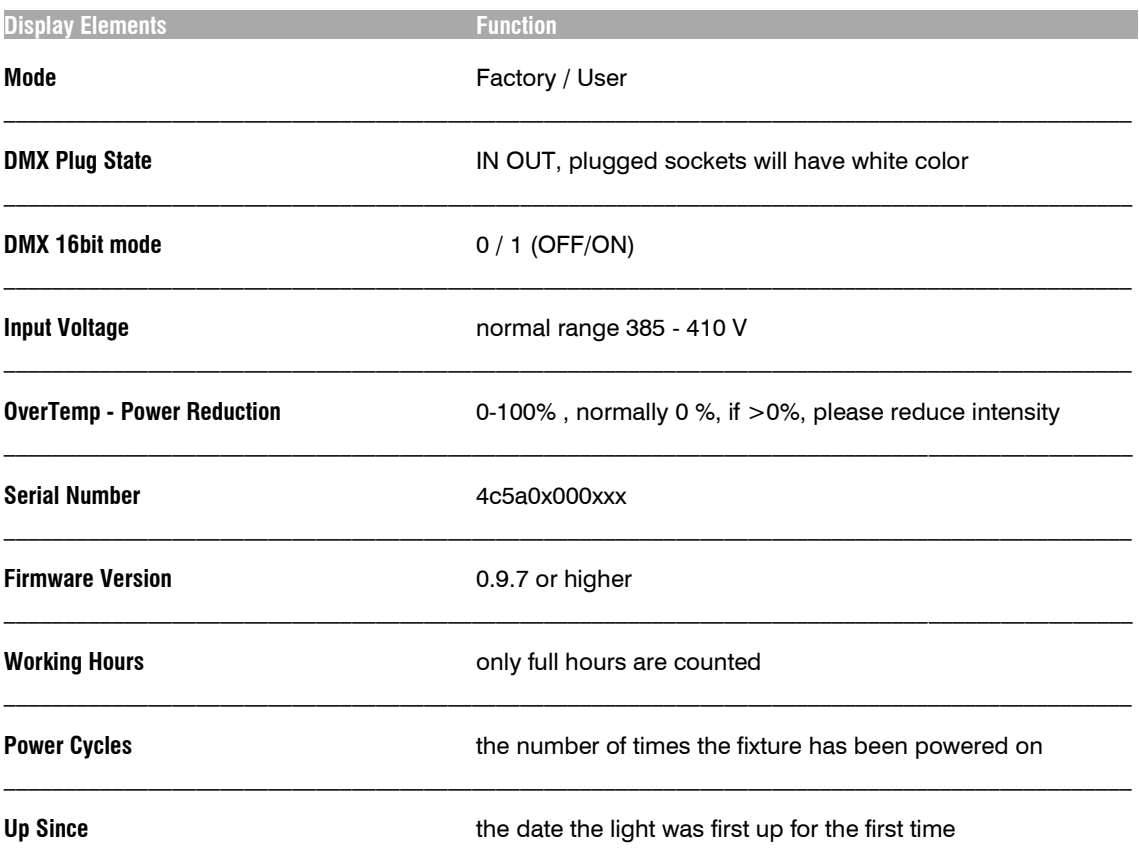

## **Advanced - NETWORK**

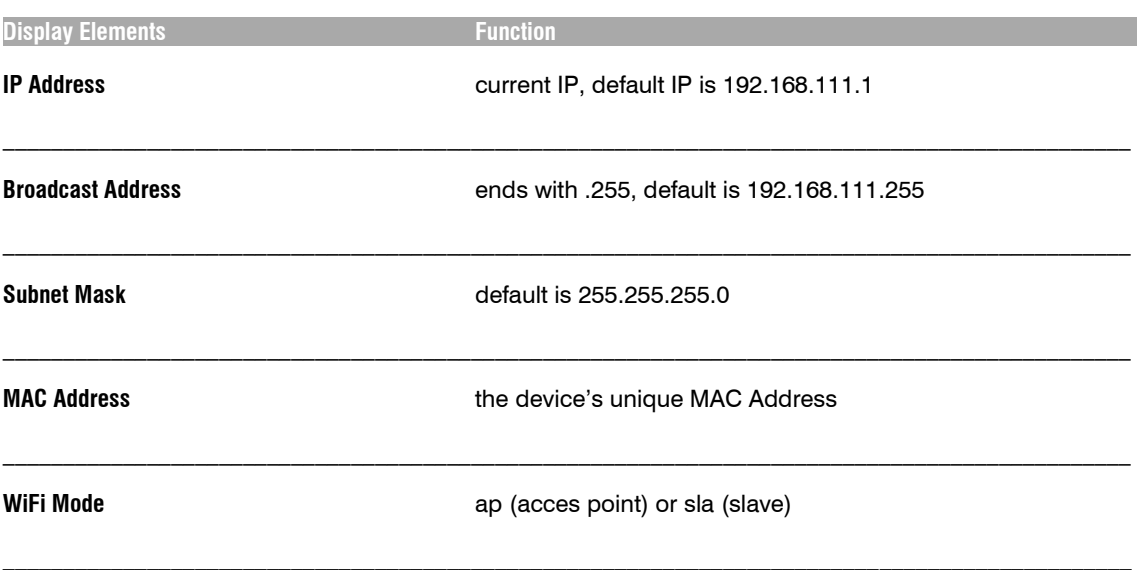

## **Advanced - HARDWARE & SOFTWARE VERSIONS**

The following parameters contain important information for service. If possible, provide us with this in the case of a malfunction.

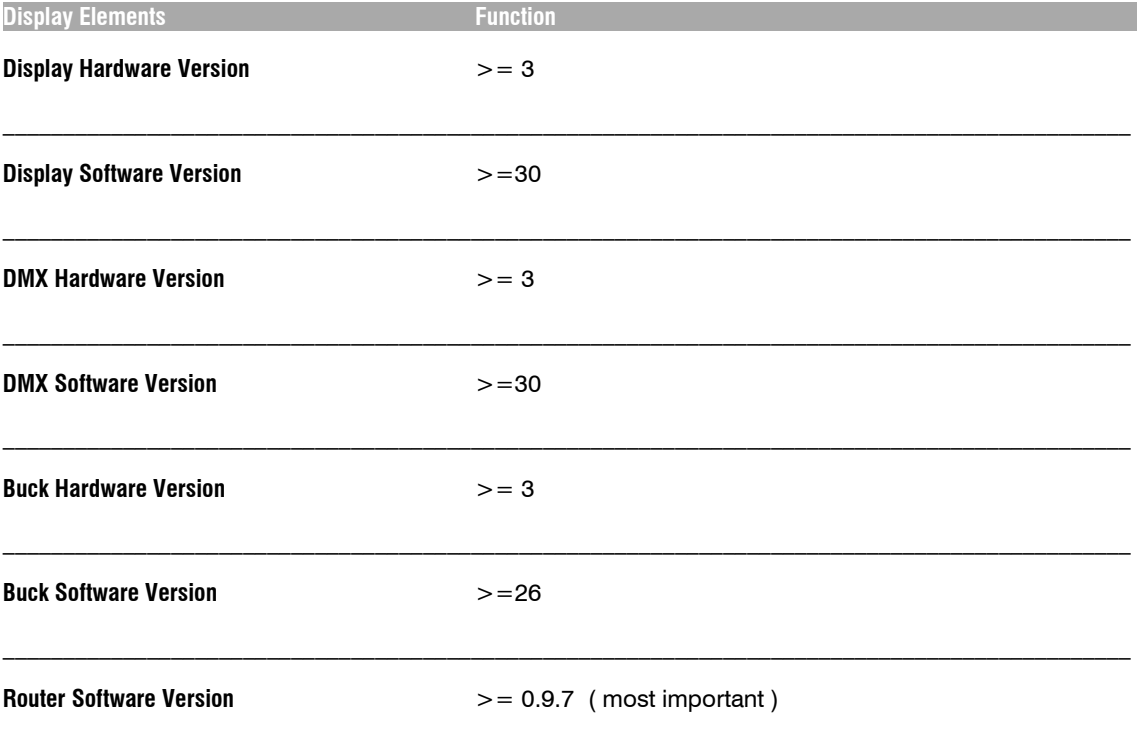

## **Advanced - TEMPERATURES**

If the LED board exceed temperatures higher than 85°C the fixture will reduce the light output intensity. This will be indicated by the Power reduction factor in %. It is recommended that the Intensity remains at a lower percentage in order for the fixture to cool down.

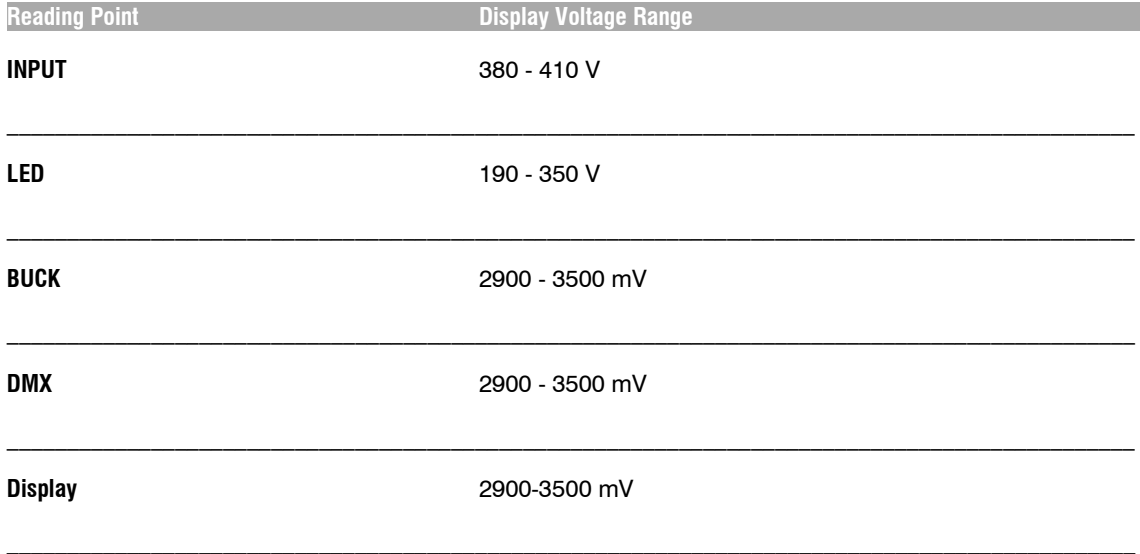

## **WEBPAGE Configuration Network**

This page provides important parameters for user interface, network and DMX control. Click on a heading and a list of changeable parameters will show up.

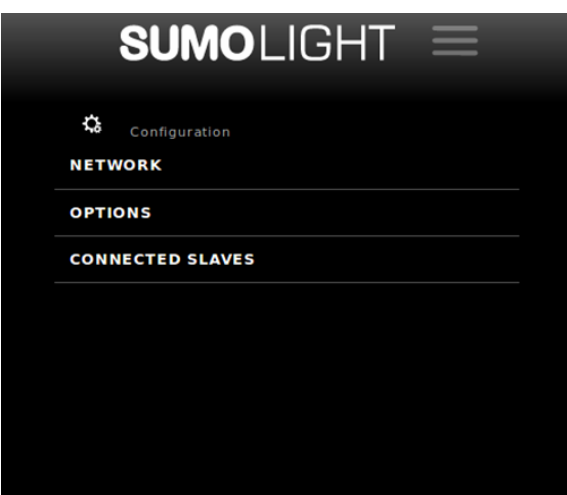

## **NETWORK**

The WiFi routers that the fixture connects to can be edited here. Also local routers can be added. As a default there are two predefined routers in the list. The "Sumo\_master" and the "ShineBox-Kit". When connected to a router, several fixtures can be controlled at the same time via an ARTNET/sACN App that is broadcasting to the router.

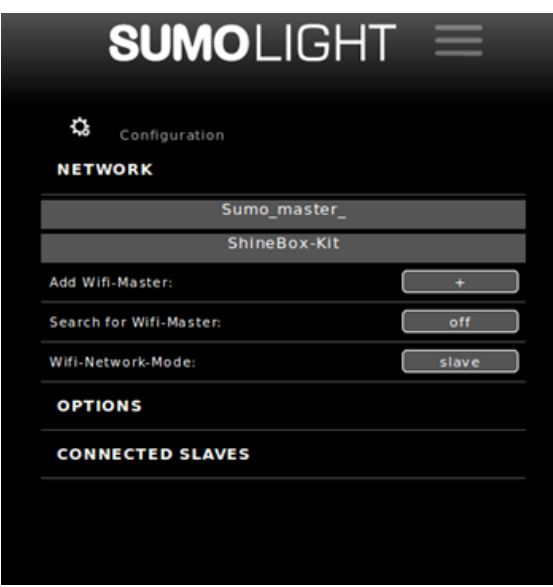

#### **Network protocols**

The fixture supports DMX over LAN/WLAN Networks in sACN (E.1.31) and ARTNET protocols. Currently RDM over ARTNET is not supported.

Use the following setup in your controller:

SACN / E-1.31 : mode unicast, universe 1 Artnet: mode broadcast, address 255.255.255.255, universe 1

## **Working with a SUMOSPACE Master/Router**

A SUMOSPACE in Master Mode is way to control multiple SUMOSPACEs without the need of additional hardware except a smartphone. A standard network router is also suitable to control multiple fixtures with the use of DMX. WLAN- and Ethernet-LAN networks are both supported. If you prefer Ethernet-LAN, connect the fixture to the router through its RJ-45- WAN Port. In this case, the fixture acts as a network-switch and the WAN Port is fed through the LAN Port. This gives the possibility to daisy chain multiple fixtures. Make sure that the router's IP ends with .1, .2 or .254.

However, using multiple fixtures on WLAN, the router must be added to the list of WiFi Masters. The WiFi Masters list is stored permanently, and this action is only needed to be performed once. Supported router by default are ShineBox® by Lighticians Inc and a SUMOSPACE in Master Mode.

If you work with a SUMOSPACE as master it is not necessary to add it to the list of masters to search for.

#### **Master Function**

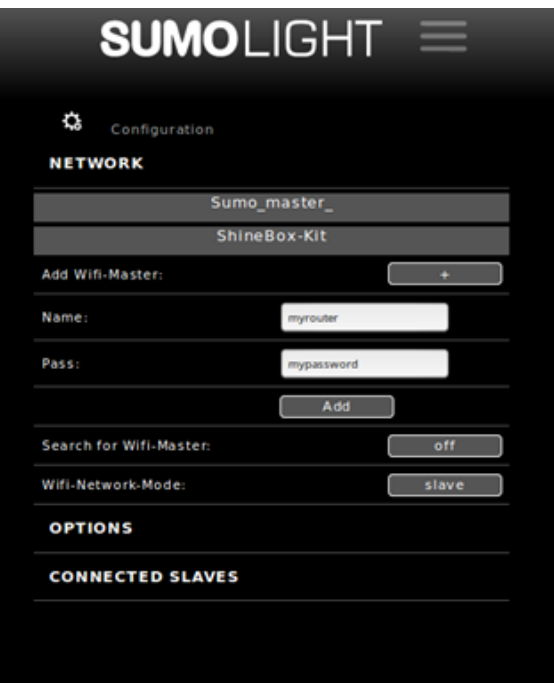

If **WiFi-Network-Mode** "**master**" is selected, the fixtures IP-address will change to 192.168.110.1 and its SSID will change to Sumo\_master\_xxxx and requires a password (sumo\_master\_key). Please power down the fixture and switch it on again. After complete boot up the mode LED on the display will turn red. The SUMOSPACEs which are in slave mode with enabled parameter "Search For Wifi Master" will connect to this master and receive via DHCP an IP-address in the range of 192.168.110.100-255. Their displays will show this IP for a short time when they connect to the master.

The connected slaves will be shown in a list on the webpage of the master.

**Connected slaves**

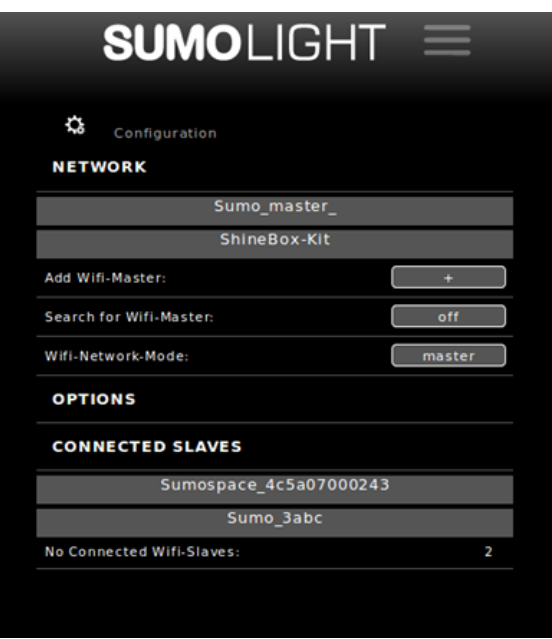

The entries in the list function as link-buttons that will open the webpages of the connected slaves in new browser tabs. All parameters of the slave fixtures can be accessed by connecting solely to the master via Wifi. Most of all you will be able to set the DMX start address of each fixture.

Connect your phone to the master and use your Artnet/sACN app to control all Sumospaces. All you have to do is the following:

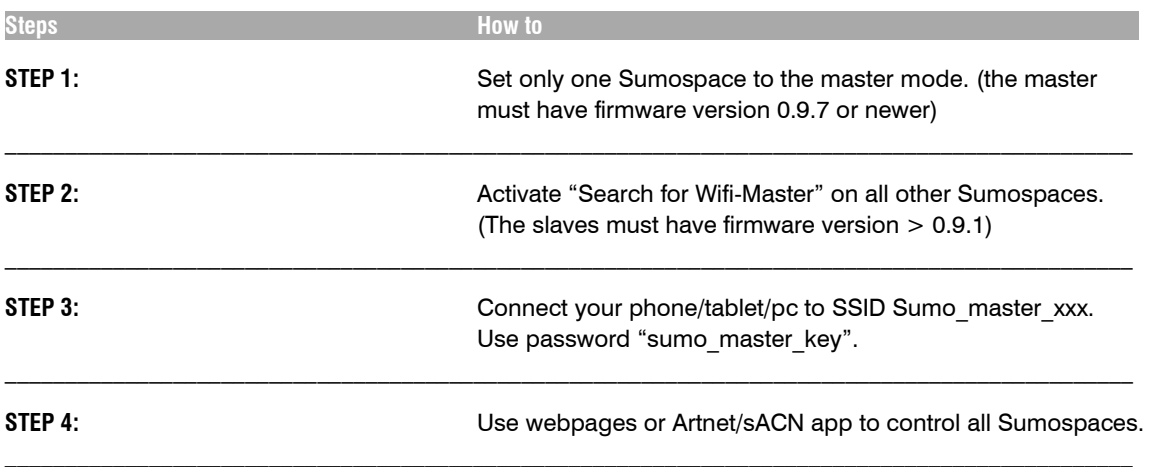

## **Connect Slaves to SUMOSPACE Master/Router**

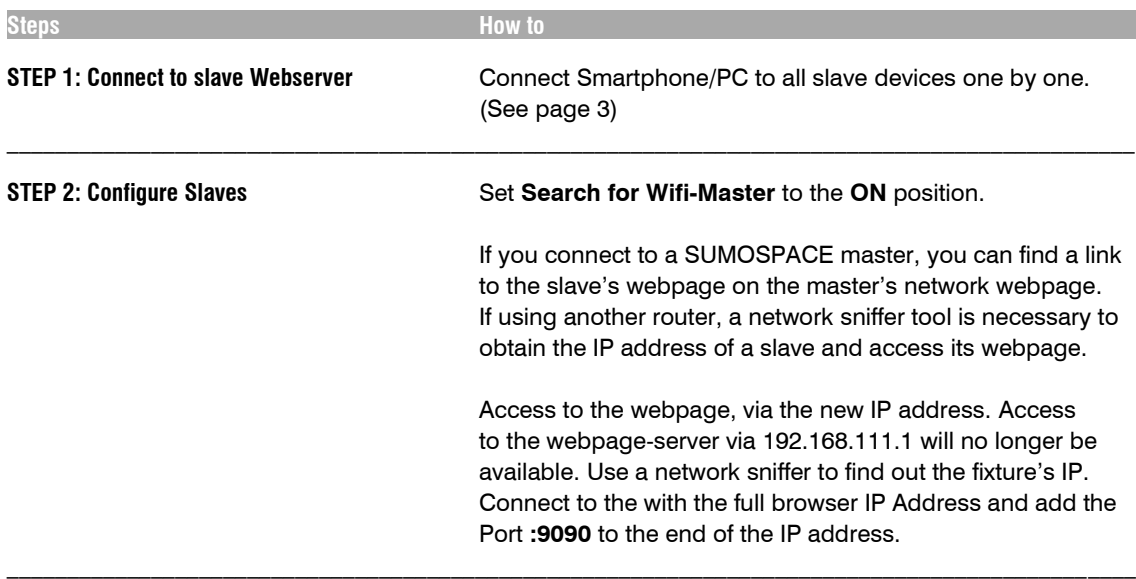

## **Reverting Connection**

If you want to access a SUMOSPACE slave under the predefined IP address 192.168.111.1:9090 or its http address **http://sumo** deactivate the **Search for WiFi-Master**.

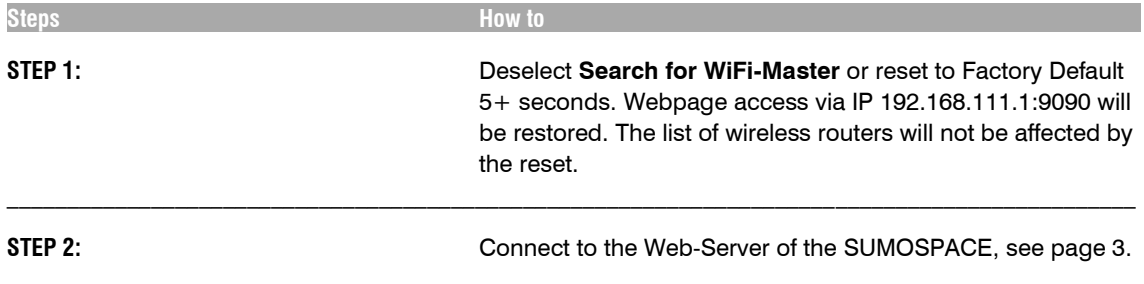

**Adding a WiFi Router**

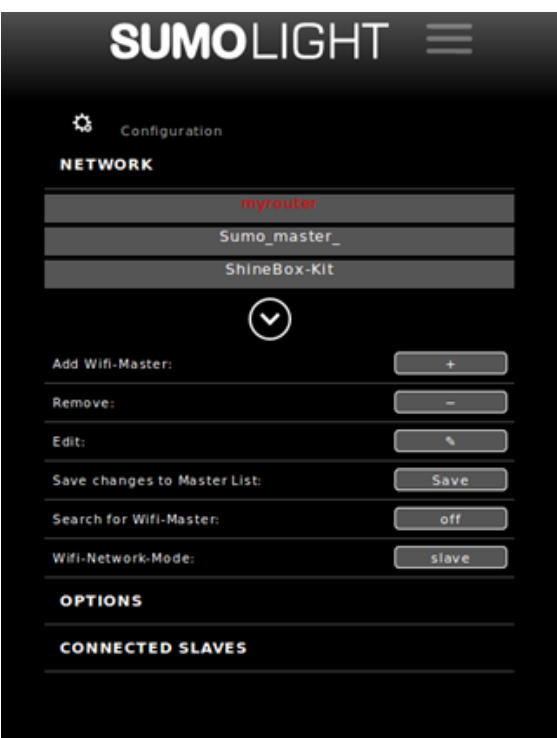

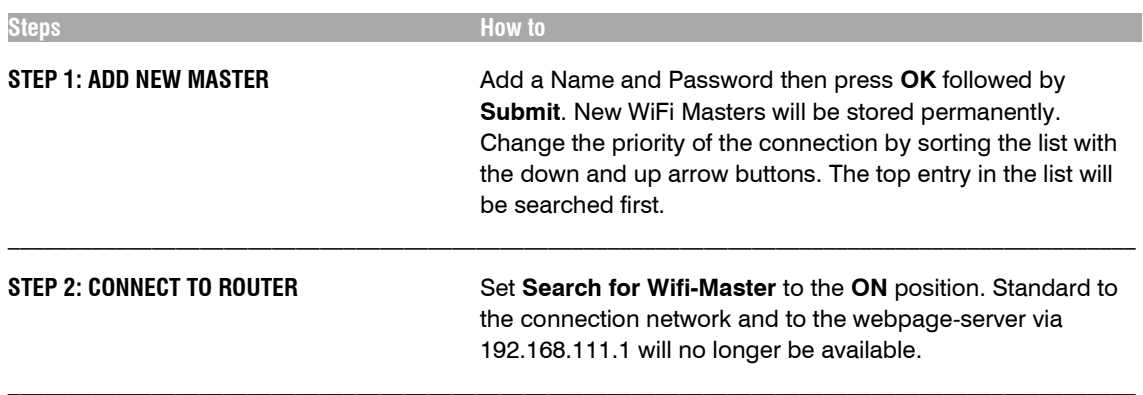

## **OPTIONS**

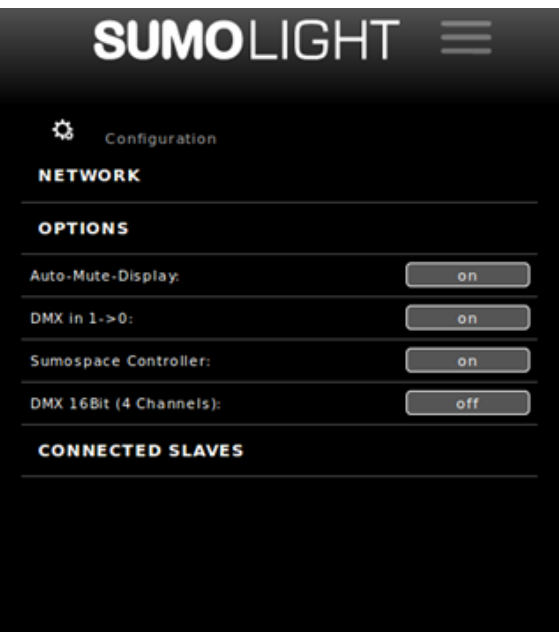

Caution: Any changes made to these parameters are stored in the fixture's flash memory permanently. In the unlikely case a problem occurs, set back to the factory default values. (See Page 5)

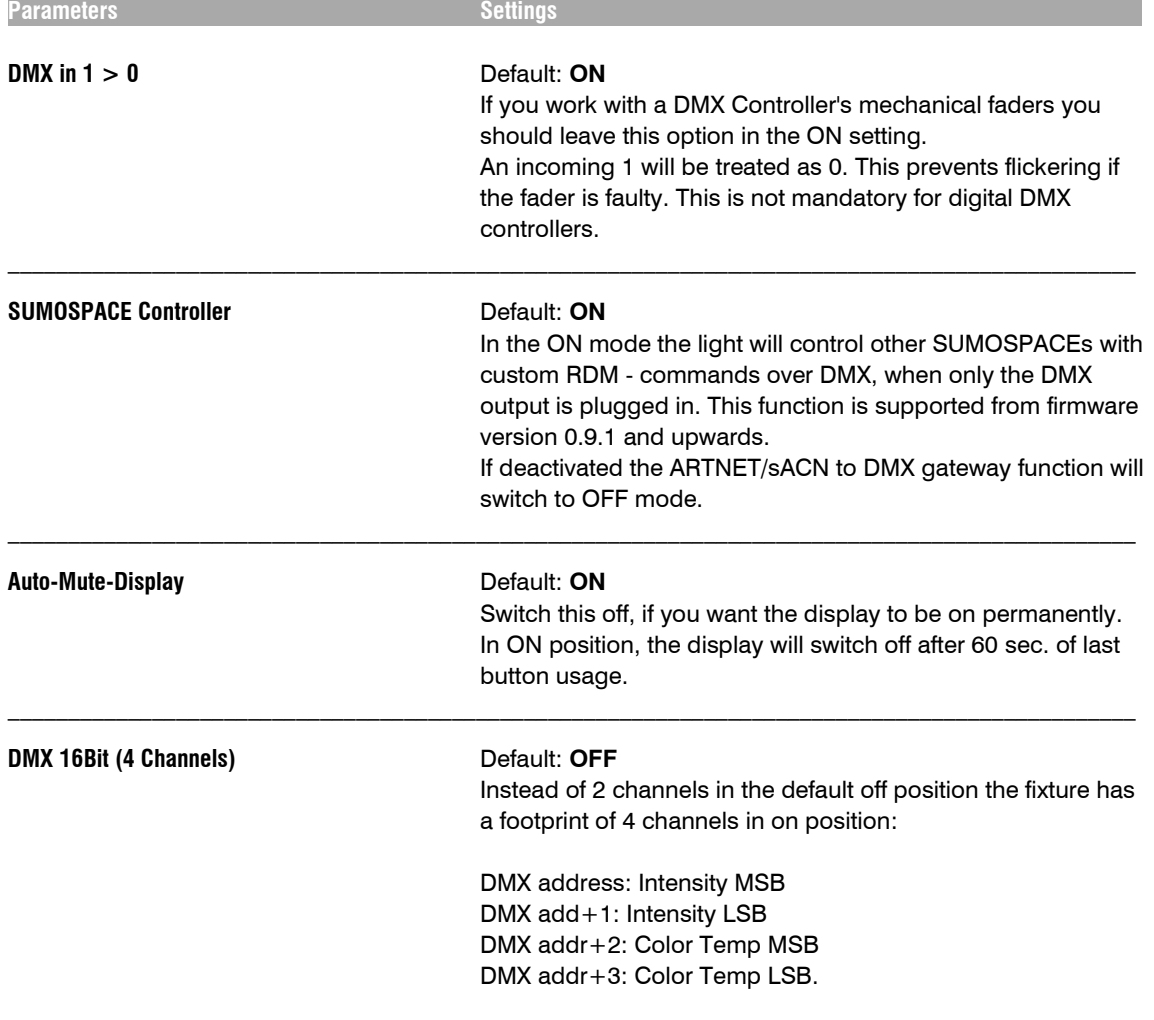

# **SUMOSPACE CONFIGURATIONS**

Please note that the fixture requires a two-minute pre load before connecting to a network after the initial bootup. If a Router is being used, this will need to be switched on first. The SUMOSPACE supports both WiFi and LAN networks.

For small setups, WiFi is most comfortable. We recommend LAN for larger setups.

The WAN Port is located next to the USB port. If connected to a DHCP-Router, the WAN is fed through to the LAN Port. In this configuration the fixture functions as a switch.

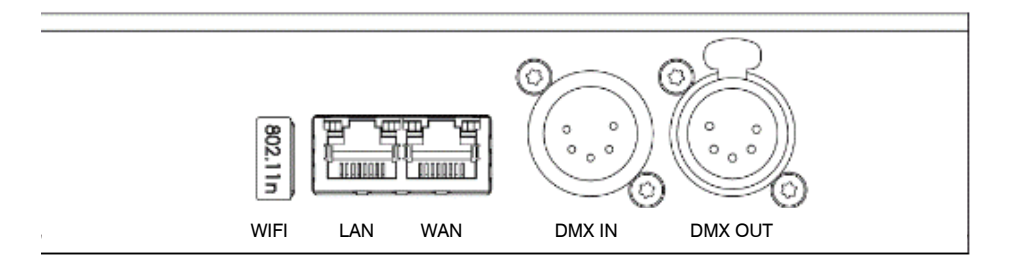

**SUMOSPACE Control Panel**

While being connected to a DHCP-Router the fixture will listen to ARTNET/sACN only in this subnet and the internal Webpage will not be available under IP 192.168.111.1:9090.

#### **LAN Configurations**

Working with an Ethernet DHCP-Router can allow multiple SUMOSPACEs to connect via the WAN Port in a star configuration or by daisy chain. The WAN Port and the LAN Port connect to the next fixture's WAN Port. A combination of star and daisy chain configuration is also possible. The DMX output is available to daisy chain more fixture including non SUMOLIGHT devices.

No router available: Access the Web-Server, see page 3.

#### **Selection of possible Configurations**

## **DMX & RDM Controller**

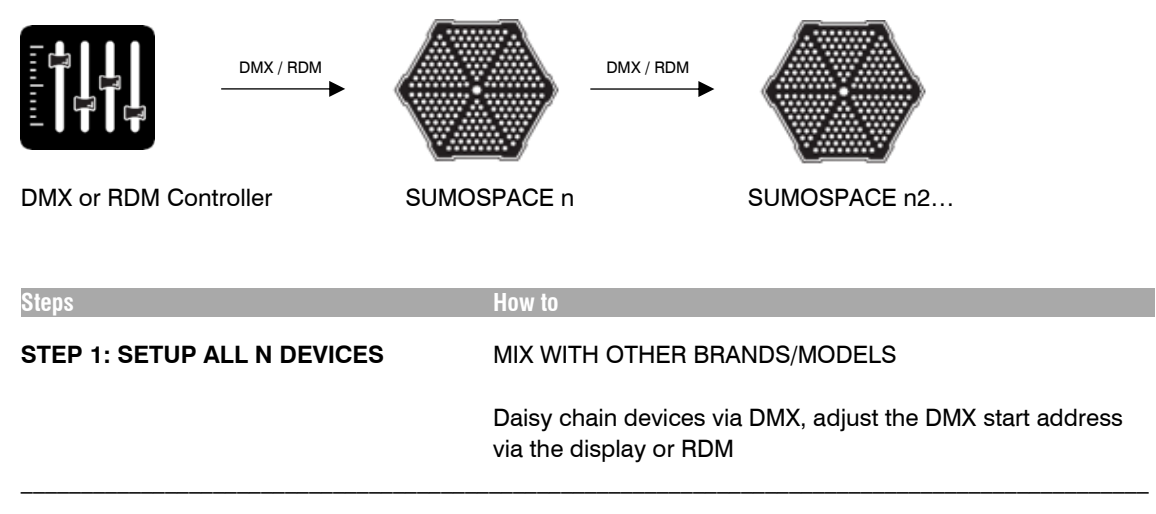

## **Wireless Master | Wireless Slave**

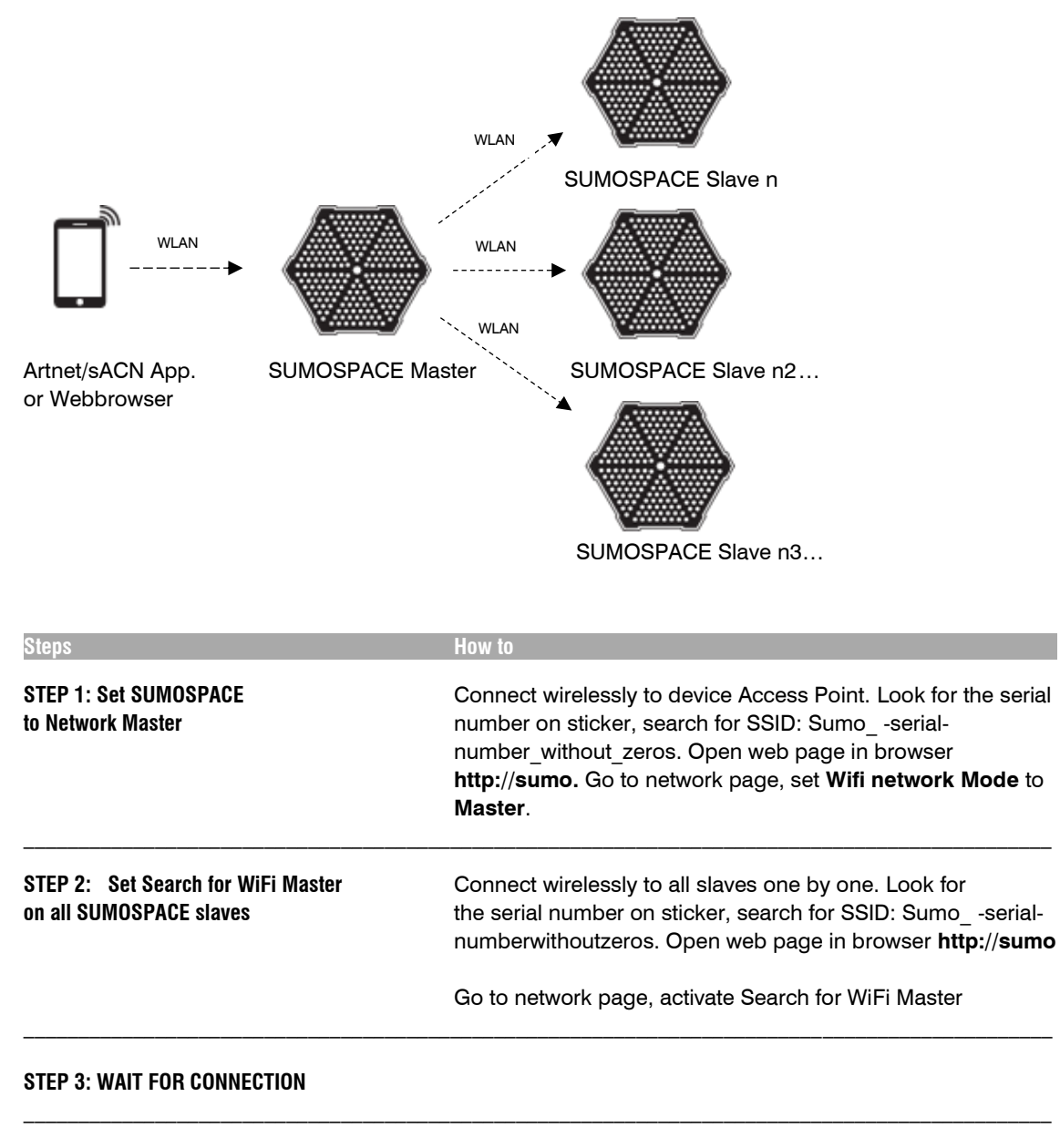

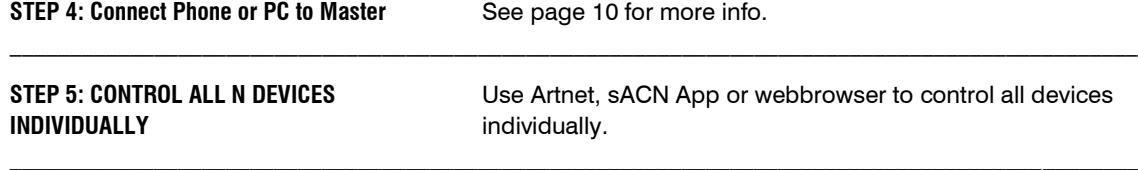

# **Wireless Slave | sACN Slave with DMX Gateway**

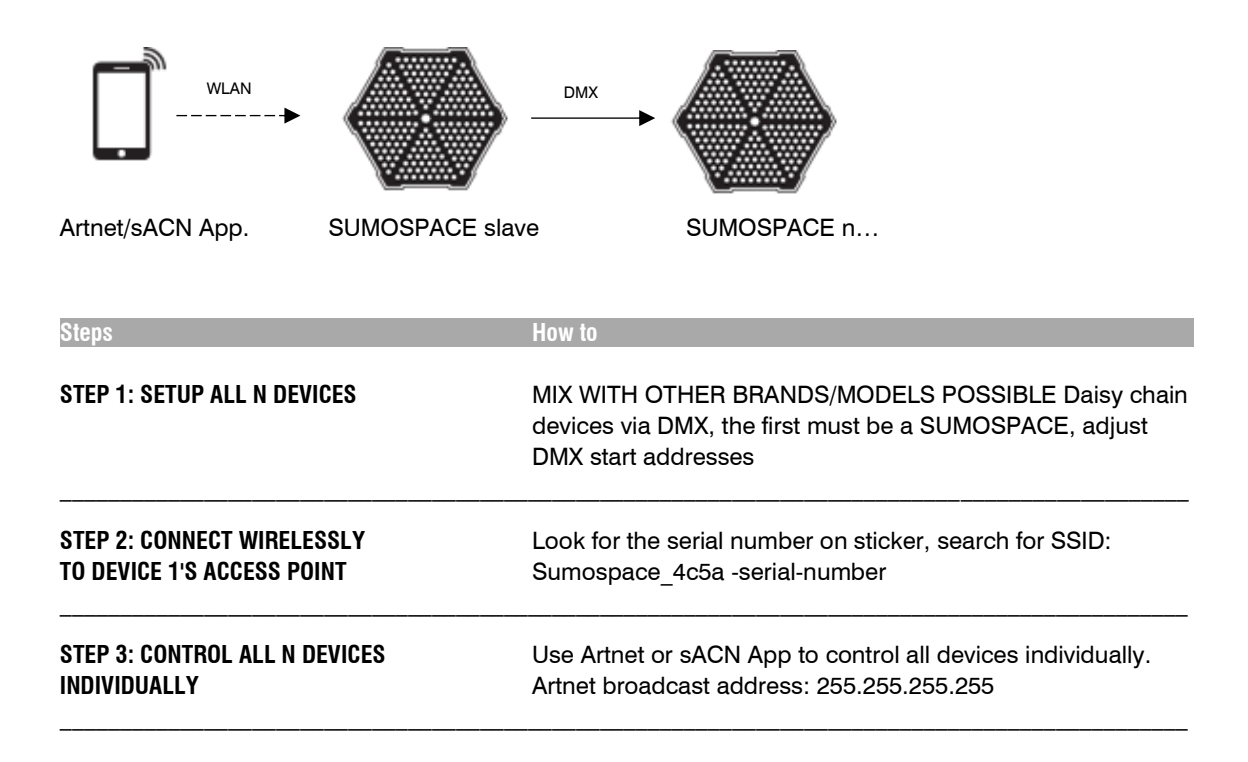

## **Wireless Master | Wireless Slave with DMX-Gateway**

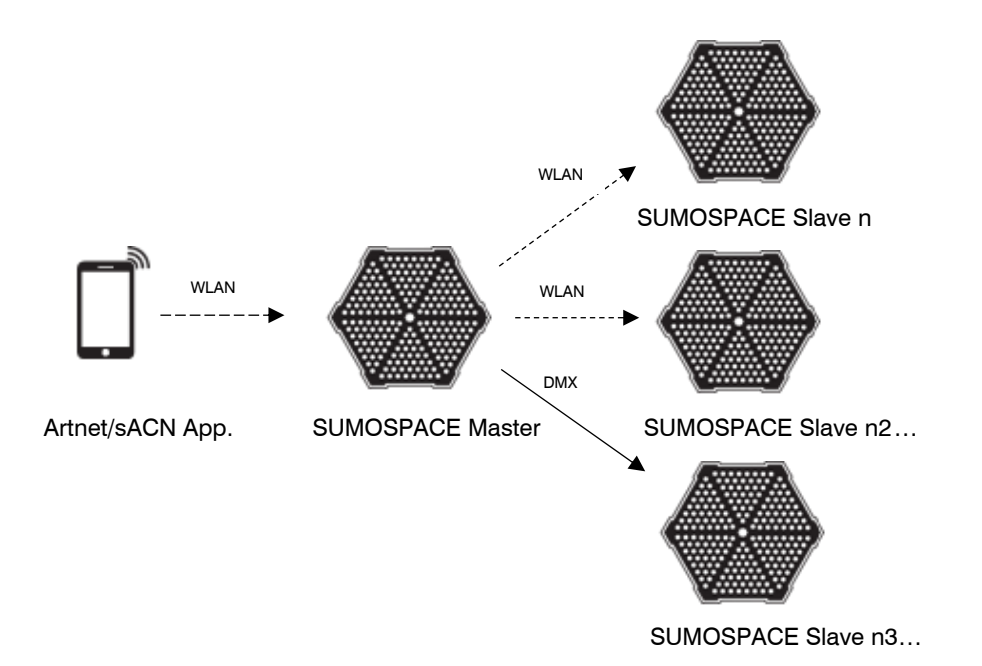

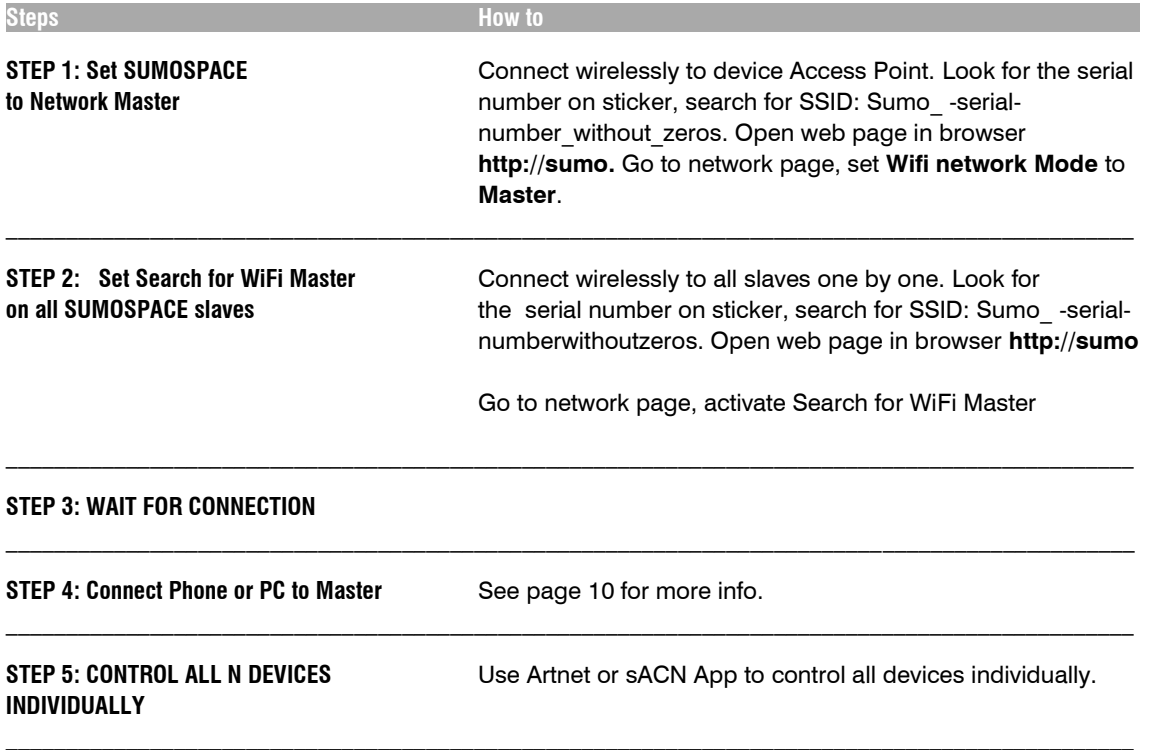

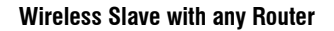

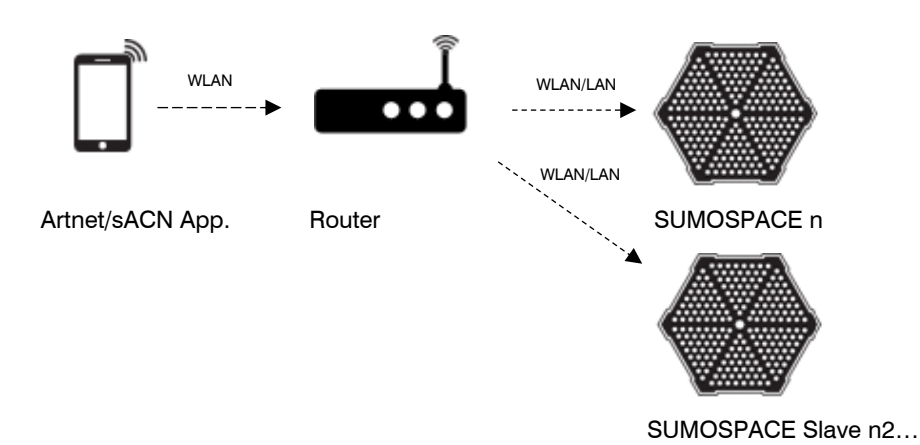

**Steps How to STEP 1: SETUP ALL DEVICES** MIX WITH OTHER BRANDS/MODELS POSSIBLE VIA ETHERNET LAN CAT CABLES Use star configuration (with switches) or daisy chain devices, connect to WAN port of SUMOSPACE, daisy chain via first LAN- Port (Ethernet port II) Adjust DMX addresses via display **STEP 2: SETUP ALL OR A SUBGROUP** Connect wirelessly to device Access Point. Look for the serial **AS WIRELESS SLAVES number on sticker, search for SSID: Sumospace 4c5a -serial**number. Open web page in browser 192.168.111.1:9090 **STEP 3: CONNECT PHONE/** Search for SSID of router connect via WiFi **TABLET/PC TO ROUTER STEP 4: CONTROL ALL N DEVICES** Use Artnet or sACN App to control all devices individually **INDIVIDUALLY** Use Artnet broadcast address: 255.255.255.255

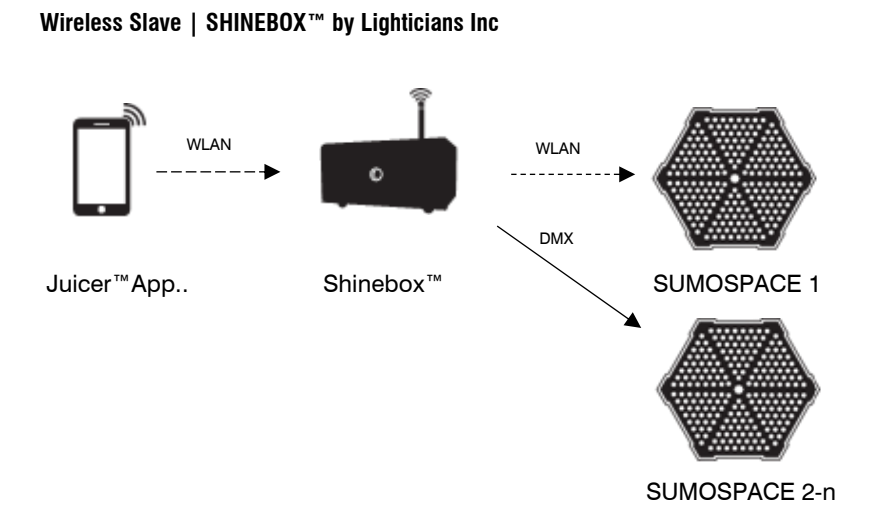

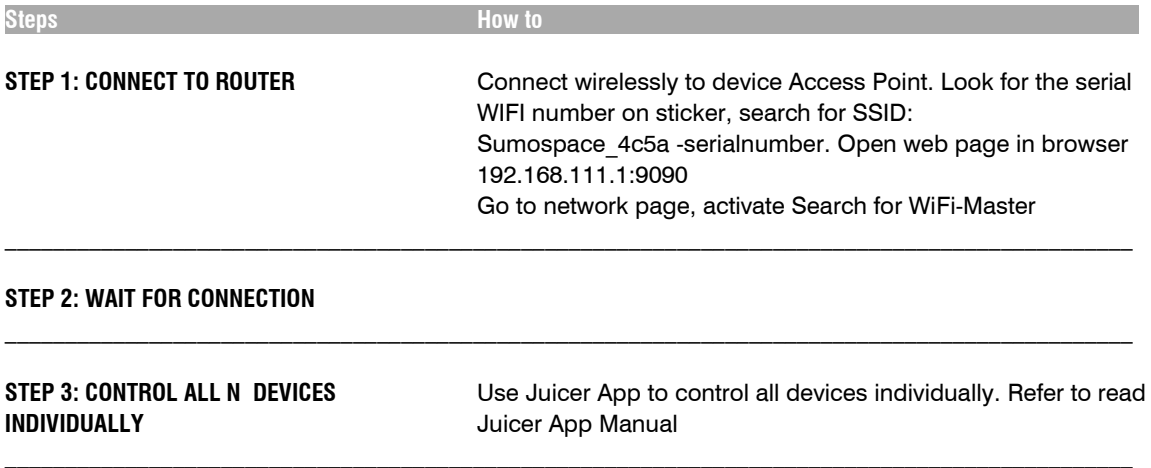

# **DMX AND RDM IMPLEMENTATION**

## **DMX Implementation**

The SUMOSPACE has two different DMX profiles. They can be selected by either RDM or option DMX 16bit (4 channels) on webpage "configuration network/options"

## **Personality 1- 8bit dimming (default)**

Footprint: 2 channels.

Channel 1: DMX 0-255 is linearly mapped to intensity 0-100% Intensity is similar to the human perception. The output measured in lux or lumen will rise exponentially with the linearly changed intensity.

Channel 2: DMX 0-255 is linearly mapped to color temperature range of 2800 K to 6500 K

## **Personality 2- 16bit dimming**

Footprint: 4 channels.

Channel 1: DMX MSB of intensity range 0-65535

Channel 2: DMX LSB of intensity range 0-65535 Intensity is similar to the human perception. The output measured in lux or lumen will rise exponentially with the linearly changed intensity.

Channel 3: DMX MSB of color temp range 0-65535

Channel 4: DMX LSB of color temp range 0-65535 0-65535 is linearly mapped to color temperature range of 2800 K to 6500 K

All SUMOSPACEs in the DMX-universe will have identical values for intensity and color-temperature. This feature is helpful, if you have combined several SUMOSPACEs to one big light source, e.g. when using the SUMOLIGHT Super-Mount.

#### **Remote Device Management (RDM) Implementation**

The SUMOSPACE is conform to the RDM ANSI-standard E1.20. The following RDM commands are supported:

1. DISCOVERY\_COMMAND and DISCOVERY\_ COMMAND\_RESPONSE PIDs: DISC\_UNIQUE\_BRANCH DISC\_MUTE DISC\_UN\_MUTE

2. GET\_COMMAND and GET\_COMMAND\_ RESPONSE PIDs: DMX\_START\_ADDRESS DMX\_PERSONALITY DEVICE\_INFO SUPPORTED\_PARAMETERS SLOT\_INFO SLOT\_DESCRIPTION DEFAULT\_SLOT\_VALUE IDENTIFY\_DEVICE MANUFACTURER\_LABEL DEVICE\_LABEL DEVICE\_MODEL\_DESCRIPTION DMX\_PERSONALITY\_DESCRIPTION SOFTWARE\_VERSION\_LABEL STATUS\_MESSAGES LAMP\_HOURS DEVICE\_HOURS (returns the same value as LAMP\_HOURS) DEVICE POWER CYCLES SENSOR\_VALUE 0x00 : LED BOARD TEMPERATURE 0x01 : CONTROL BOARD TEMPERATURE 0x02 : CONTROL BOARD IN VOLTAGE Normal range 380- 410 V 0x03 : CONTROL BOARD OUT VOLTAGE Normal range 200- 380 V 0x04 : CONTROL BOARD CHIP VOLTAGE Normal range 2900 - 3500 mV 0x05 : POWER REDUCTION 0-100 %

3. SET\_COMMAND and SET\_COMMAND\_ RESPONSE PIDs: DMX\_START\_ADDRESS DEVICE LABEL IDENTIFY\_DEVICE

The following command is used exclusively to control other devices from SUMOLIGHT. Manufacturer Specific Command (only supported if the controller addresses ALL\_ DEVICES\_ID using SUMOLIGHT Manufacturer UID 0x4c5a as prefix):

SUMO\_INTENSITY\_COLORTEMP\_16BIT 0x8000 RDM\_PD\_INDEX + 0x01 : Intensity 16 bit RDM\_PD\_INDEX + 0x03 : Color Temperature 16 bit

## SUMOLIGHT GMBH BERLIN TEL +49 30 3389 2987 INFO@SUMOLIGHT.COM MADE IN GERMANY | SUMOLIGHT.COM